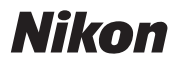

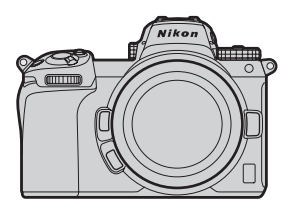

# $\mathbb{Z}$  7 II  $\mathbb{Z}$  6 II Professional **Technical Guide —N-Log Recording—**

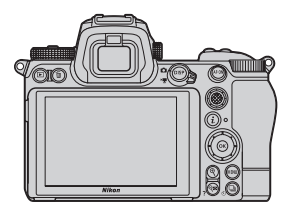

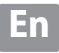

## Table of Contents ——————————

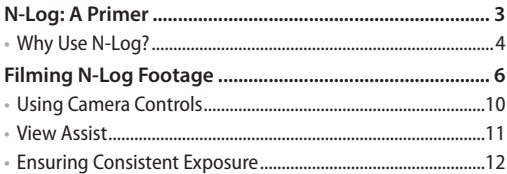

#### <span id="page-2-0"></span>**N‑Log: A Primer**

The term "N‑Log" is an amalgam of "N", for "Nikon", and "log", short for "logarithmic function". The logarithmic function in question is that used in digitizing light levels based on the density characteristics of negative film to render exposure differences much as humans perceive them. This is known as a "log curve".

The process of filming movies using a log curve is referred to as "logarithmic" or "log-format" recording. Log format recording preserves highlights and shadows in scenes in which they would otherwise be lost and is intended for footage that will be processed post-production, when color grading can be used to produce high-quality video with a wide color gamut that takes advantage of the large amount of tone information available for an expanded dynamic range and smooth color gradients.

Nikon's unique N-Log format was developed to take full advantage of sensor dynamic range. It offers excellent balance between highlights and shadows and is optimized for 10-bit movie recording.

#### <span id="page-3-0"></span>**Why Use N-Log?** l

Shooting in N‑Log format preserves details in highlights and shadows and expands the range of effects available through color aradina.

#### *Preserving Details in Highlights and Shadows*

N‑Log preserves highlights and shadows in high-contrast shots, such as those that mix indoor and outdoor lighting.

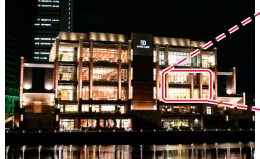

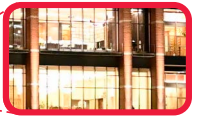

*Non– N‑Log*

*N‑Log*

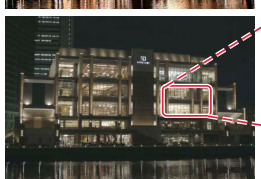

*Footage shot without N-Log shows loss of detail in highlights.*

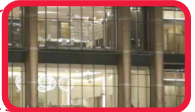

*N-Log produces colors with less ap‑ parent contrast but more variation.*

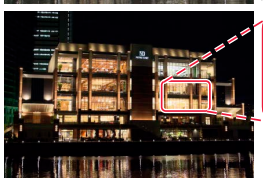

*N‑Log + color grading*

*Highlights, shadows, and color variation preserved.*

#### *Improved Color Grading*

Third-party movie-editing software that supports color grading can be used to process the same footage in a variety of different ways, as is shown in the examples below.

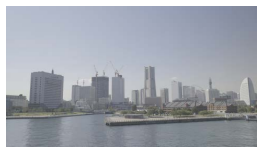

*No color grading*

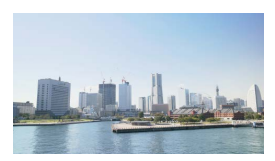

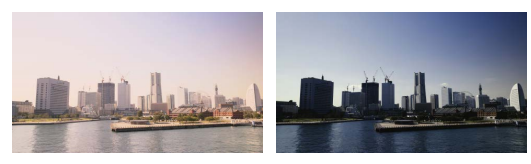

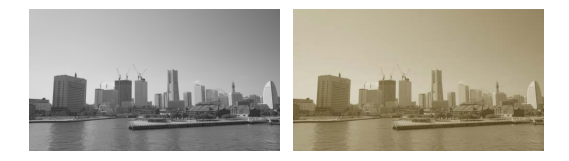

### <span id="page-5-0"></span>**Filming N‑Log Footage**

To record N‑Log footage, connect the camera to a digital recorder that supports 10-bit video. Use a Type C HDMI cable (available from third-party suppliers) and be sure the camera is off before connecting or disconnecting the cable.

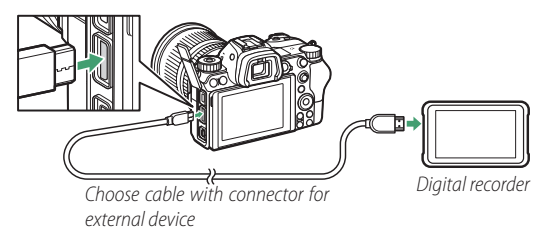

To film N‑Log footage:

## *1* **Select 10 bit for Output data depth.**

N‑Log footage can only be recorded at a bit depth of 10 bits. In the setup menu, select **10 bit** for **HDMI** > **Advanced** > **Output data depth**.

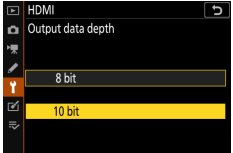

*2* **Enable N‑Log recording.** Return to **HDMI** > **Ad‑ vanced** in the setup menu and select **N-Log** for **N-Log/ HDR(HLG) output options**. Note that N-Log footage is recorded only to the external device, not to the cam‑ era memory card.

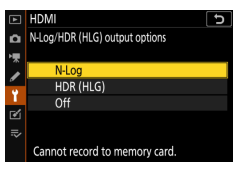

- *3* **Configure the recorder for HDMI input.** For details, see the documentation supplied with the device.
- 

#### *4* **Start filming.**

If **On** is selected for **HDMI** > **Advanced** > **External re‑ cording control** in the camera setup menu, you can start and stop recording using the camera movie-re‑ cord button [\(page 10](#page-9-1)). Contrast can be enhanced for display on the camera during recording (view assist; [page 11\)](#page-10-1).

When the camera standby timer expires, the monitor will turn off and HDMI output will end. Choose **No limit** or a time longer than the anticipated recording time for Custom Setting c3 (**Power off delay**) > **Stand‑ by timer**.

#### **N‑Log Recording**

While N‑Log recording is in effect, Picture Controls cannot be used, ISO sensitivity cannot be set lower than ISO 800 or to values of from Hi 0.3 to Hi 2, Active D‑Lighting and high ISO noise reduction turn off automatically, and photographs will not be taken when the shutter-release button is pressed all the way down. The camera may also have trouble focusing; this is not a malfunction. The subject will be displayed in the monitor, not the viewfinder, regardless of the display mode selected, and flicker or noise may be visible in the display.

Note that because HDMI output is not available when the camera is connected to devices running SnapBridge or Camera Control Pro 2, these applications cannot be used for N-Log recording.

#### **Frame Size/Frame Rate**

Note the following when choosing a frame size and frame rate for N-Log recording:

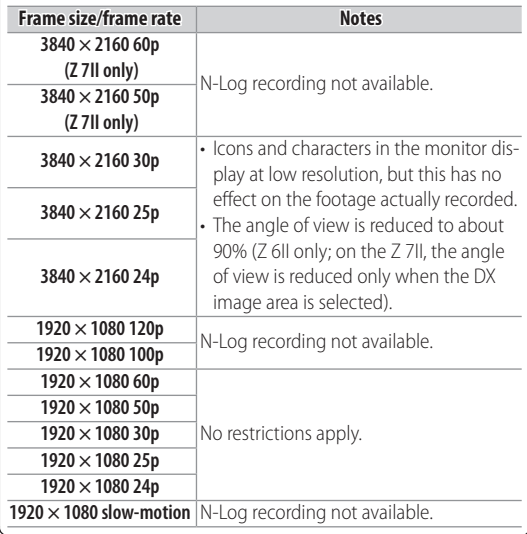

#### <span id="page-9-1"></span><span id="page-9-0"></span>**Using Camera Controls** l

If **On** is selected for **HDMI** > **Ad‑ vanced** > **External recording control** in the camera setup menu, you can start and stop recording using the camera movie-record button (for fur‑ ther information, contact the

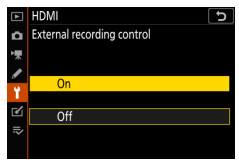

manufacturer). The camera displays  $\bigoplus$  STBY in movie live view and **G-REC** during movie recording. During recording, check the recorder and recorder display to ensure that footage is being saved to the device.

#### <span id="page-10-1"></span><span id="page-10-0"></span>**View Assist**  $\bullet$

Although it increases the range of tones recorded, at default settings N-Log reduces the apparent contrast between colors when the footage is viewed in the camera monitor. If desired, the display of colors in the

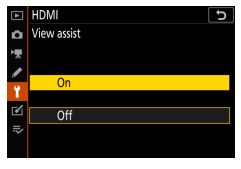

camera monitor can be simplified to enhance contrast for ease of viewing by selecting **On** for **HDMI** > **Advanced** > **View assist** in the camera setup menu.

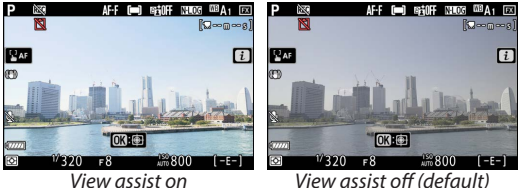

#### **View Assist**

View assist applies to the display in the camera monitor only and has no effect on the footage output to the external recorder.

#### <span id="page-11-0"></span>**Ensuring Consistent Exposure** l

If your recorder features a waveform display, you can film an 18% gray color chart and adjust exposure for a video signal level (IRE) of 35%, equivalent to a 10-bit code value of around 372.

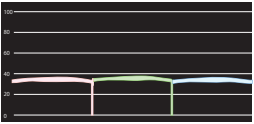

#### **N‑Log Specifications**

N-Log specifications are available from the following website:

*https://downloadcenter.nikonimglib.com/en/products/558/Z\_7II.html*

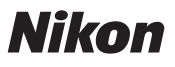

© 2020 Nikon Corporation